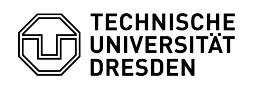

**FAQ-Artikel-Ausdruck**

# Verlängerung eines Funktionslogins

# 03.07.2024 15:33:58

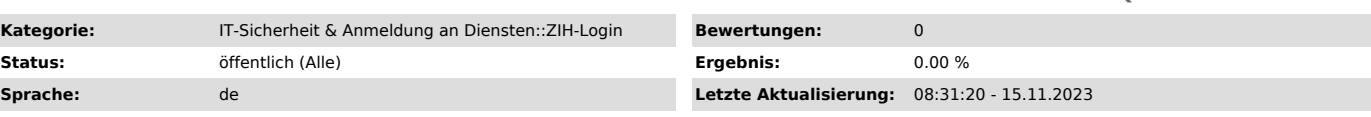

# *Schlüsselwörter*

ZIH-Login Verlängerung

# *Lösung (öffentlich)*

Falls das betroffene Funktionslogin demnächst abläuft oder bereits abgelaufen<br>ist, können Sie einen Antrag auf Verlängerung beim Service Desk einreichen.<br>Bereits abgelaufene ZIH-Logins können dabei in der Regel bis zu 15 M mehr möglich, muss ein neues Funktionslogin beantragt werden. Mehr dazu finden Sie in der FAQ "Erstellen von Funktionslogins".

# Hinweis für aktive Funktionslogins

Falls das Funktionslogin noch aktiv ist, kann es auch ohne Antrag von der eingetragenen Kontaktperson verlängert werden. Dies ist über das [1]Self-Service-Portal unter "[2]Meine Funktions-Logins" möglich. Dort bekommen Sie eine Übersicht über alle Ihnen zugeordneten Logins in einer<br>Tabelle. Diese enthält den Login-Namen, den Anzeigenamen, die E-Mail-Adresse,<br>ggf. eine Notiz sowie den Status und das Ablaufdatum. Durch Änderung de Datums in der Tabelle wird das Login verlängert. Eine Verlängerung ist für bis zu ein Jahr in die Zukunft möglich.

Es können durch Auswahl der jeweiligen Checkbox (immer zu Beginn jedes<br>Tabelleneintrags) mehrere Logins markiert werden. Danach können für alle<br>markierten Logins entweder ein gemeinsames Ablaufdatum gesetzt oder eine gemeinsame Notiz vermerkt werden.

# Ansicht von "Meine Funktions-Logins" im Self Service Portal

Die Verlängerung ohne Antrag ist aber nur möglich, solange das Funktionslogin noch aktiv ist. Wird das Funktionslogin zwischenzeitlich inaktiv, muss ein Verlängerungsantrag gestellt werden. Dies wird im Folgenden erläutert:

#### timmung einer Kontaktpersor

Für einen Verlängerungsantrag für ein Funktionslogin benötigen Sie eine Kontaktperson, die aktuell Mitarbeiter:in an der TU Dresden ist. Dabei zählt jede Person, dessen ZIH-Login momentan "Mitarbeiter"-Status besitzt. Ist der Status nicht ganz klar, kann dieser im [3]Self-Service-Portal unter "[4]Mein Profil" unter "Konto Informationen" und "Konto-Typ" überprüft werden.<br>Ausgenommen sind hierbei SHK oder WHK. Diese besitzen zwar<br>"Mitarbeiter"-Status im System, dürfen aber nicht als Kontaktperson eingetragen werden.

### Wechsel der Kontaktperson

Soll eine andere Kontaktperson für ein Funktionslogin eingetragen werden, benötigen wir die Bestätigung von bisheriger und neuer Kontaktperson, dass das Login übergeben werden soll.

Im einfachsten Fall ist dies per formloser digital signierter E-Mail von den jeweiligen Personen an den [5]Service Desk möglich. Alternativ können Sie auch ein formloses Schreiben an uns schicken, auf dem beide Personen handschriftlich unterschrieben haben. Dieses Schreiben können Sie auch eingescannt per E-Mail an uns senden. Sie können außerdem auch einen Verlängerungsantrag stellen, auf dem die neue Kontaktperson eingetragen ist, aber neben der neuen Kontaktperson auch die bisherige Kontaktperson unterschreibt.

### Verlängerungsantrag

Den Verlängerungsantrag finden Sie in unserem [6]Self-Service-Portal unter<br>"[7]Login Antrag". Wählen Sie "Verlängerung" und "Kontoart: Fkt.Login" und<br>füllen Sie die erforderlichen Angaben in der Eingabemaske aus. Die<br>Einga einer funktionsbezogenen E-Mail-Adresse an der TU Dresden".

Formular im Self Service Portal für einen Verlängerungsantrag

Bestätigen Sie die Eingabe mit Auswahl der Schaltfläche "Weiter". Es wird eine<br>PDF-Datei erzeugt, die auf der Folgeseite zum Download bereitgestellt wird.<br>Laden Sie sie herunter und öffnen Sie sie.

Beispielantrag für eine Verlängerung für Funktionslogin

Die Kontaktperson muss nun das Dokument unterschreiben und mit einem Einrichtungsstempel versehen. Digital signierte Dokumente werden auch ohne Einrichtungsstempel akzeptiert.

Schicken Sie das ausgefüllte Dokument bitte per E-Mail an den Service Desk ([8]servicedesk@tu-dresden.de). Es gibt keine feste Bearbeitungszeit, in der Regel wird ein Verlängerungsantrag aber am gleichen Werktag bearbeitet und das

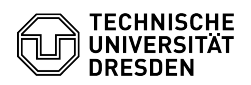

ZIH-Login verlängert.

- 
- 
- [1] https://selfservice.zih.tu-dresden.de/index.php/home<br>[2] https://selfservice.zih.tu-dresden.de/l/index.php/flogin\_mgmt<br>[3] https://selfservice.zih.tu-dresden.de/index.php/flogin\_mgmt<br>[4] https://selfservice.zih.tu-dres
- 
- 
-